Event Display Tutorial (ROOT Based)

Shyam Kumar INFN, Bari, Italy [shyam.kumar@ba.infn.it](mailto:shyam.kumar@ba.infn.it)

Event display (**ROOT Based by me**) and **Web based by Sakib** 

If you have any request regarding event display feel free to contact me

## Event Display (Experience)

 $\geq$  1 am working on it since 2012 and written a root based code

**High Resolution** 

 $\geq$  I used it for ATHENA (Fun4All), Detector1 (DD4HEP), EPIC (DD4HEP) and always showing on slides

[https://indico.bnl.gov/event/13443/contributions/56792/attachments/38039/62689/Basline2\\_TrackerStudy\\_Shyam.pdf](https://indico.bnl.gov/event/13443/contributions/56792/attachments/38039/62689/Basline2_TrackerStudy_Shyam.pdf) [https://indico.bnl.gov/event/16352/contributions/65463/attachments/42152/70572/EIC\\_Detector1\\_Tracking\\_Shyam.pdf](https://indico.bnl.gov/event/16352/contributions/65463/attachments/42152/70572/EIC_Detector1_Tracking_Shyam.pdf) [https://indico.bnl.gov/event/17347/contributions/69024/attachments/43676/73592/EPIC\\_Tracking\\_Meeting\\_Shyam%2006Octt2022.pdf](https://indico.bnl.gov/event/17347/contributions/69024/attachments/43676/73592/EPIC_Tracking_Meeting_Shyam%2006Octt2022.pdf)

- $\triangleright$  Also prepared high resolution detector (eps and pdf) images for the conveners
- ➢ EIC Recon Document website also have event display picture created by me

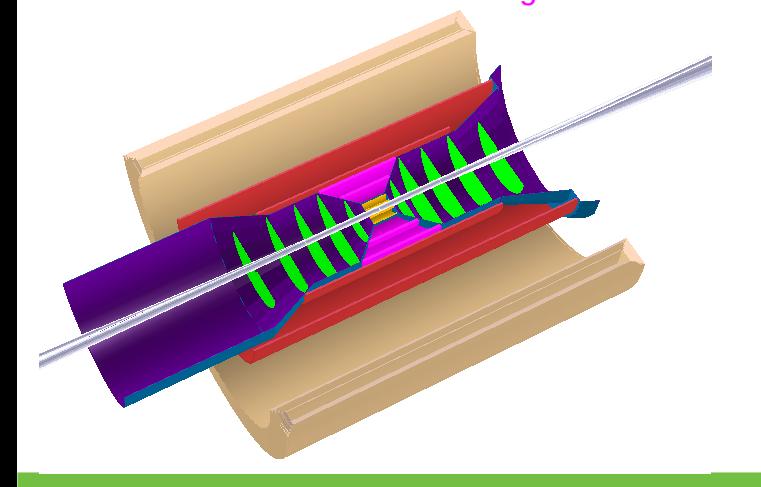

#### FICrecon Home Getting started FIC shell (recommended Manual build EDPN HowTo Run DD4Hep simulatio Use docke Use singularit Make Plugir Add Factory Visualize Callgraph

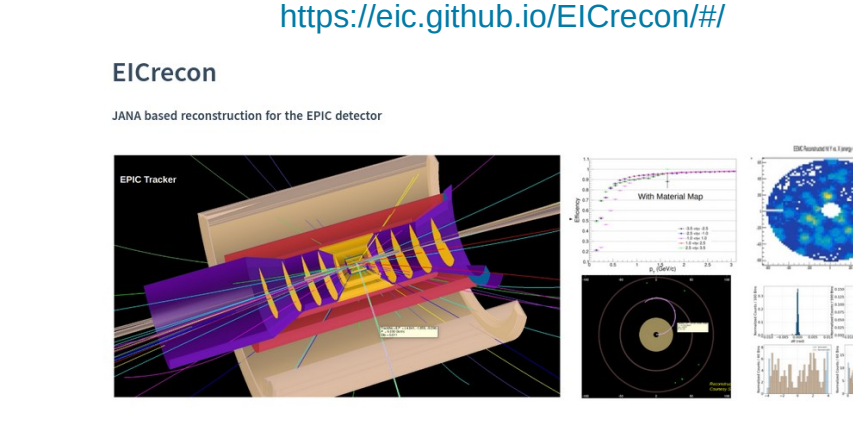

#### 23/02/23 Event Display (Shyam Kumar) 2

### Drawing Geometry (Using Simple ROOT)

To draw any geometry from root/gdml file: epic\_brycecanyon.xml with calorimeters and far forward detectors removed

From Root file:

ogl: OpenGl viewer

root [0] TGeoManager::Import("epic\_brycecanyon\_Shyam.root"); root [1] gGeoManager->GetTopVolume()->Draw("ogl")

#### From GDML file:

root [0] TGeoManager::Import("example.gdml"); root [0] gGeoManager->GetTopVolume()->Draw("ogl")

If you want to remove volumes, GeoManager is not comfortable. We can use TEveManager, I shared my code with Nicholas Schmidt also given below

void draw\_geom() {

The code can be used with epic\_arches or any others

```
 TString rootfile="epic_brycecanyon_Shyam.root"; // Change geometry file name
  TEveManager::Create();
  gGeoManager = TGeoManager::Import(rootfile); // or use TGeoManager::Import(rootfile)
  if (gGeoManager == nullptr) return;
  TEveGeoTopNode *EPIC = new TEveGeoTopNode(gGeoManager,gGeoManager->GetTopNode()); // pass node here instead of 
topnode
  gEve->AddGlobalElement(EPIC);
  gEve->FullRedraw3D(kTRUE);
}
```
# Event Display (ROOT Based)

- $\triangleright$  Event display is more powerful in visualizing tracks/hits and more information with the geometry
- $\triangleright$  I shared my private code (will show the demo), you need to change geometry file name and simulated file name, it will able to visualize tracks/hits
- $\triangleright$  If any other information required to be add then please inform me I will add it
- I can make detector specific event display display (e.g. someone want to study only TOF Hits, then I can do only with TOF)
- $\triangleright$  Currently I implemented function to go to next event, previous event and specific event with 3D view, R-Phi view and R-Z view

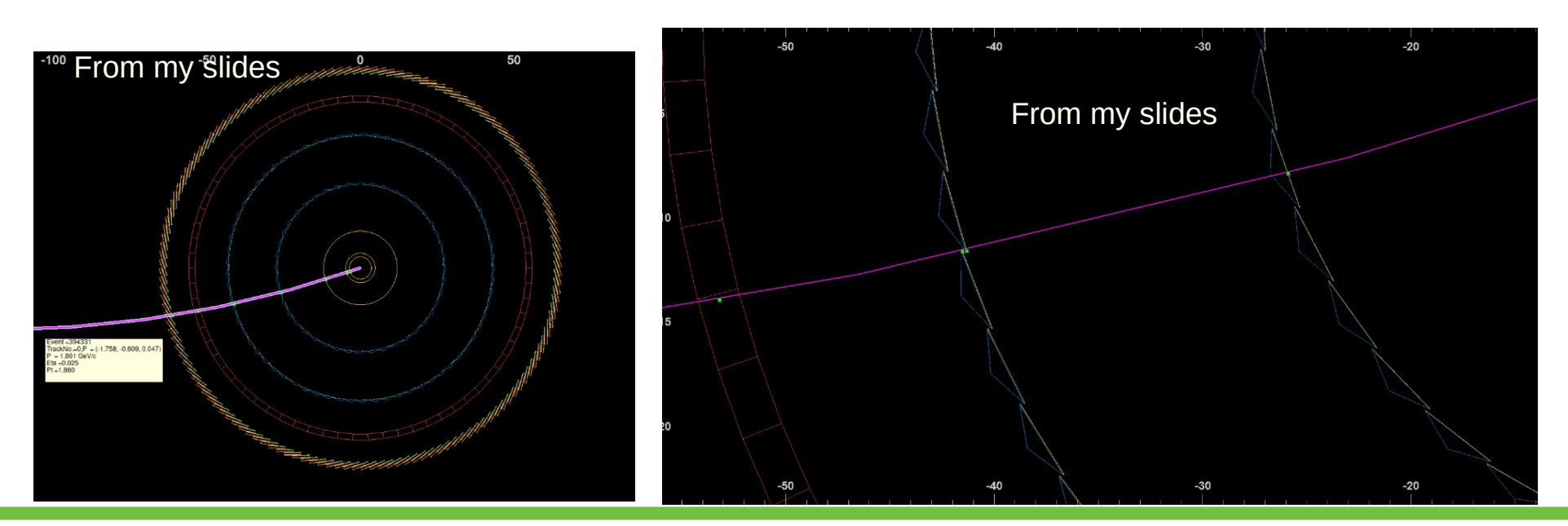

- $\triangleright$  I shared my code for event display with EPIC for the use of the Collaboration (You just simply need ROOT)
- $\triangleright$  If you need any special feature, please feel free to contact me
- ➢ There are versions of Event display (**ROOT Based by me**) and **Web based by Sakib**

### **Thank You**